# **DEGEN DE1103 OPERATING MANUAL**

#### **TRANSLATED BY LIYPN – © ALL RIGHTS RESERVED – MAY 2004**

**(We are the copyright holder of this manual in English. Please do NOT distribute this manual in any form nor post this manual on any web sites or radio groups without our written consent, e-mail: liypn@yahoo.com.cn. Thank you for your cooperation.)** 

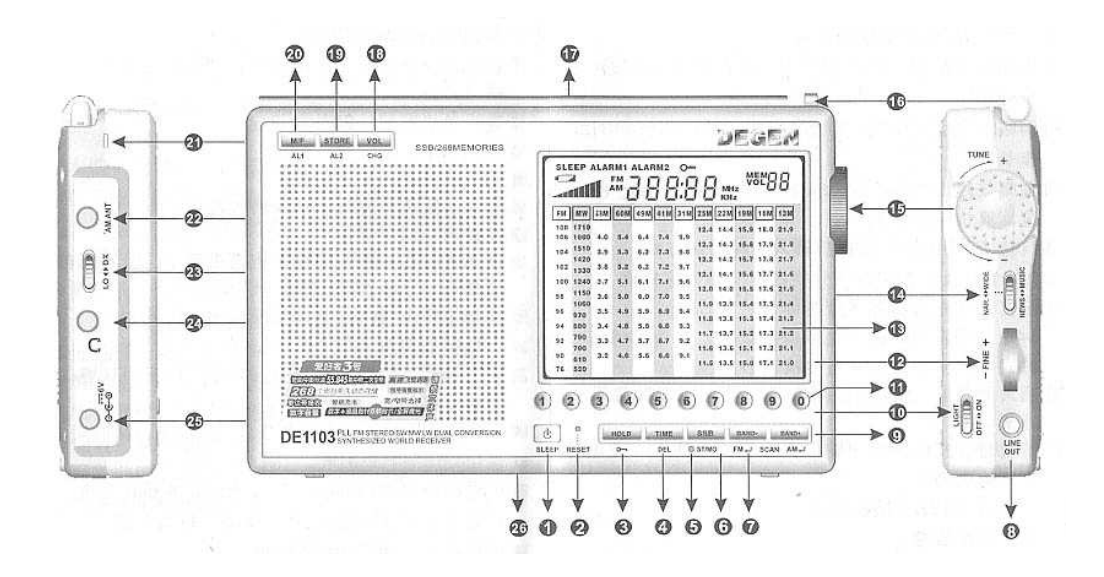

- 1. Power/Sleep 2. Reset
- 
- 5. St./Mono/SSB LED 6. Stereo/Mono/SSB
- 7. FM Band/Station Search Backward 8. Line Out
- 9. FM Band/Station Search Forward 10. Light Switch
- 
- 
- 15. Tuning (Functions) Knob 16. Pull Out Whip Antenna
- 
- 
- 
- 
- 
- 
- 3 . Lock Key **4. Time/Delete** 
	-
	-
	-
- 11. 0....9 Keys 12. SSB Fine Tune Knob
- 13. Liquid Crystal Display 14. News/Music, Narrow/Wide Switch
	-
- 17. Support (Back) 18. Volume Control / Recharge Knob
- 19. Alarm 2, Store Knob 20. Alarm 1, Memory Selection Knob
- 21. Hand Held Belt 22. AM Antenna Socket
- 23. Local / DX Switch 24. Earphone Socket
- 25. DC 6V. Input Socket 26. Battery Compartment (Back)

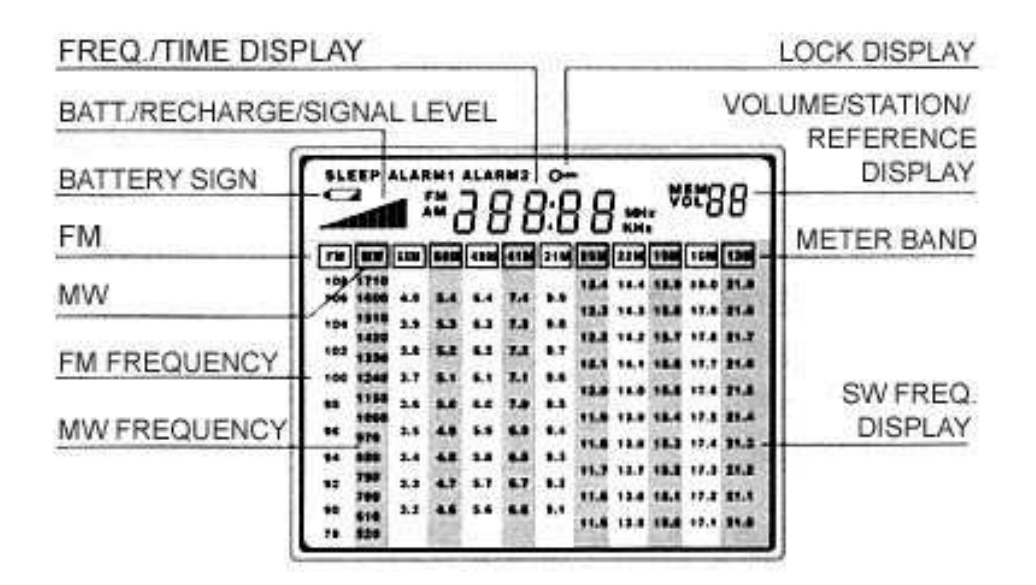

## **TWO TYPES OF POWER SUPPLY**

#### **BY BATTERY**

You may either use AA batteries or the rechargeable batteries supplied with this radio. When you use the rechargeable batteries for this radio, the power adaptor (220V.) that is supplied with this radio can also be used to recharge the rechargeable batteries inside the radio (see page 4 for details).

#### **Installing Batteries**

- 1. Open the back cover of the battery compartment;
- 2. Put in the 4 batteries according to the polarity inside the battery compartment,
- 3. Close the back cover of the battery compartment.
- When using non-rechargeable batteries, please do not connect the plug of the AC adaptor to the DC 6V. Input Socket (26)
- Do not attempt to recharge non-rechargeable batteries.
- Do not use new and old batteries together.
- Please remove all batteries when the radio is not to be used for a long period of time.
- Please do not store rechargeable batteries with other items such as coin

or metal to avoid shorting the rechargeable batteries.

 If leakage is found on the batteries, clean the battery compartment with tissue to prevent further corrosions of other radio parts.

#### **Replacing Batteries**

- 1. When the batteries are nearly exhausted, the BATTERY SIGN on the LCD will flash and then disappear. The radio will be turned off automatically. If you are using non-rechargeable batteries, please replace with new ones. If you are using rechargeable batteries, please recharge the batteries.
- 2. When the radio is completely cut off from supply of electricity, the memory presets stored in the radio are permanent which will not be affected by the cut off of electricity. However, you will need to re-adjust the clock.
- 3. If you do not want to lose the memory of the clock, please connect the radio to the AC adaptor or replace the batteries in not more than 3 minutes.

#### **BY USING THE AC ADAPTOR**

- 1. As the AC Adaptor (DC06) supplied with the radio run in 220V. only, you will need to have a 110V. input 220V. output step-up power transformer to be used with the AC Adaptor (DC06). Plug the step-up transformer into the AC mains socket, then plug the AC Adaptor (DC06) into the output socket of the step-up transformer.
- 2. Connect the other end of the AC Adaptor (DC06) into the DC 6V. Input Socket (25).
- When using the AC Adaptor (DC06), it is normal that it will become slightly warm after a period of use.
- When using the AC Adaptor (DC06), battery connection inside the radio will be cut off automatically.
- When not using the AC Adaptor (DC06), please remove it and the step-up transformer from the AC mains.
- When using the AC Adaptor (DC06) to supply electricity to the radio, the backlight of the radio will be lit continuously.
- It is better to remove the non-rechargeable battery outside the battery compartment if the AC Adaptor (DC06) is to be used for a certain long period of time.
- The AC Adaptor (DC06) is specially designed for the DE1103 radio with a

steady voltage and 300 ma current, please do not use it with other appliances.

 Please do not use any other AC adaptor with the DE1103 as this may damage the rechargeable function of the radio.

You can check the battery level when the radio is first turned on, one of the following ladder signs will display. The ladder sign will disappear when the radio is in normal use. However, you may wish to press the "VOL" (18) knob slightly to view the battery level signs again when the radio is in normal use:

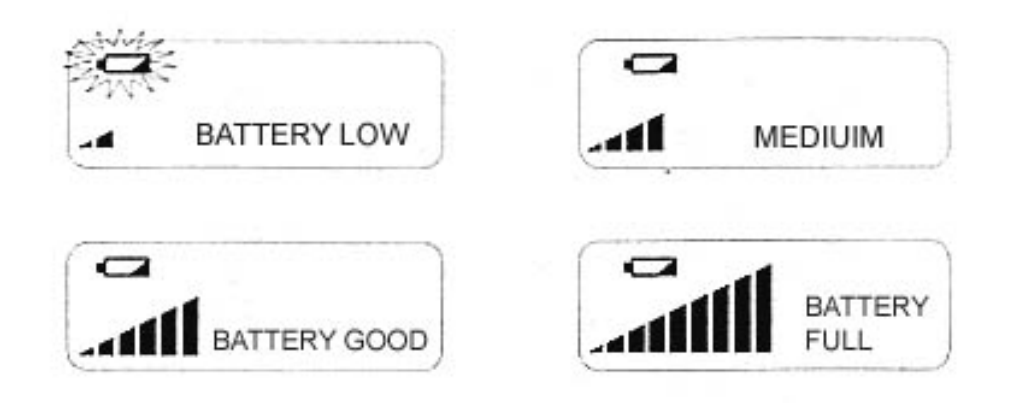

- If the radio is automatically turned off after turning it on when using non-rechargeable batteries, the batteries are exhausted. You should replace all batteries to prevent leakage of battery fluids.
- If you are using rechargeable batteries, you should recharge the batteries when the "Battery Low" sign is displayed.

#### **BATTERY RECHARGE**

When the rechargeable batteries, AC Adaptor (DC06) and the step-up transformer are properly installed, you may start to recharge the rechargeable batteries inside the battery compartment.

#### **RECHARGE PROCEDURES**

- 1. Put the rechargeable batteries inside the battery compartment of the radio.
- 3. Plug the step-up transformer into the AC mains socket, then plug the 220V. AC Adaptor (DC06) into the output socket of the step-up transformer.
- 2. Connect the other end of the AC Adaptor (DC06) into the DC 6V. Input

Socket (25).

- 3. Turn the radio off, press the "VOL" button (18) with one hand and rotate the "TUNE" knob (15) with another hand to set the recharge time. The recharge time can be set from 1 to 23 hours. When the "VOL" button is released, recharge of batteries will start.
- 4. When recharge of batteries is taking place, you will be able to observe the movements of the battery level ladder signs from short to tall.
- 5. The recharge process will terminate at the time that you set.

# **PRECAUTIONS**

- 1. It is not possible to recharge batteries when the radio is turned on. However, it is possible to turn on the radio during the recharge process, reception will not be affected.
- 2. If you turn on the radio during the recharge process, it will not have any adverse effect on the recharging batteries.
- 3. The drain of current for this radio is about 100 mA, the recharge time can be calculated as follows: recharge time (hours) = capacity of battery (mAH) divided by 100 (mA). It the batteries to be recharged are not fully exhausted, the recharging time should be reduced accordingly.
- 4. When the radio is in turn off mode, pressing the "VOL" button (18) for a longer period of time will be able to see the remaining time in hours for the recharge process.
- 5. The recharge process will be terminated automatically when the set recharge time is reached.
- 6. Do not re-recharge batteries that are fully recharged already.
- 7. The AC Adaptor (DC06) will have no effect on the batteries before the recharging process is started.
- 8. The capacity of the rechargeable batteries will decrease with the increase of time and usage. Replace with new ones when this occurs.
- 9. Please give priority to using Ni-MH rechargeable batteries.

# **HINTS**

- When the radio is turned on during the recharging process, the BATTERY SIGN will be displayed on the LCD panel.
- Please use good quality rechargeable batteries for the recharging process, recharge may terminate before the set time for using bad or poor contacts

batteries.

- When recharging new or stored batteries, please exhaust the batteries before recharging.
- Do not mix new and old batteries for recharging.
- Avoid recharging batteries that will not used for a certain period of time, it would deteriorate the life of the batteries.
- NEVER recharge non-rechargeable batteries, which may cause leakage of fluid or explosions.

# **SETTING THE CLOCK**

# **TIME DISPLAY**

- 1. When the radio is in turn off mode, the LCD displays the time.
- 2. Turn off the radio, press the "TIME" button (4) once. The display will display time instead of frequency for about 5 seconds.

# **ADJUSTING THE CLOCK**

The default time for the radio clock is 00:00, to adjust the time, the radio must be turned off.

- 1. Pressing the "TIME" button (4) for about 2 seconds will enter into the hour mode, the hour digits will flash for about 30 seconds.
- 2. While the digits are flashing, rotating the "TUNE" knob (15) to set to the appropriate hour.
- 3. After the hour is set, press the "TIME" knob (4) will enter into the minute mode, the minute digits will flash for above 30 seconds.
- 4. Rotate the "TUNE" knob (15) to adjust the time in minutes.
- 5. When adjustment is done, press the "TIME" knob (4) to confirm.

Please note that you should complete each of the above steps in 30 minutes, otherwise, it would not be possible to adjust the time.

# **TURNING THE RADIO ON/OFF**

This radio contains memory and is able to tune to the last tuned station when turning it on again.

#### **POWER ON/OFF**

Press the "SLEEP" button (1) once to turn on the radio, press it again to turn off the radio.

#### **ALARMS**

You can set two alarms within 24 hours: Alarm 1 and Alarm 2. You can set to any desired turn on time, station preset, volume and turn off time as you like. When the set alarm time is reached, the radio will be turned on and turned off automatically according to the set alarm time.

## **VOLUME CONTROL**

The radio has 64 steps  $(0 - 63)$  of volume control. The default volume is set to 40. The LCD panel will show the volume control steps during adjustment of volume.

Method 1: When the radio is in turn on mode, press the "VOL" button (15), the VOL sign on the LCD panel will flash for about 3 seconds. Rotate the "TUNE" knob (15) to adjust the volume of the radio.

Method 2: Press the numeric keys then press the "VOL" button (15) quickly, the volume level will be adjusted to your input level,

e.g. setting the volume level to 30: press  $(3) \rightarrow (0) \rightarrow$  "VOL" (each step should be executed within 3 seconds)

#### **USING THE DX/LOCAL SWITCH**

When tuning to SW or MW bands, you can use the DX/LOCAL (23) switch to enhance reception.

In normal situations, this switch should be set to the DX position. If you are listening to local station or station with a strong signal, this switch should be set to the LO position.

## **BAND SELECTION**

After turning on the radio, press the "BAND+" (9) or the "BAND-" (7) button will be able to change to the desired band for listening. Please note the frame changes of the selected band on the LCD panel.

#### **SETTING SLEEP TIME**

The sleeping turn off time can be set no matter when the radio is turn on or turned off. Your can set the sleeping turn off time from 1 to 99 minutes.

Method 1<sup>-</sup>

- 1. Press the numerical buttons to set the sleeping turn off time. For example, to set the sleeping turn off time to 60 minutes, press  $(6) \rightarrow (0)$ , and the LCD panel will display 60 for 5 seconds.
- 2. Then press the "SLEEP" button (1)
- 3. The LCD panel will display the word "SLEEP", the radio is now turned on and will be turned off after 60 minutes.

Method 2:

- 1. Hold the "SLEEP" button (1) with one hand, rotate the "TUNE" knob (15) to select the sleeping turn off time.
- 2. The radio will be turned on with the word "SLEEP" displayed on the LCD panel.

#### **SETTING THE ALARMS**

You can set two alarms within 24 hours: Alarm 1 and Alarm 2. You can set to any desired turn on time, station preset, volume and turn off time as you like. When the set alarm time is reached, the radio will be turned on and turned off automatically according to the set alarm time.

#### **SETTING ALARM 1**

1. Turn off the radio, press the "M/F" button (20) for 3 seconds to enable

Alarm 1. The hour digits on the LCD panel will flash.

- 2. Rotate the "TUNE" knob (15) to adjust the hour, then press the "M/F" button (20) again, the minute digits on the LCD panel will flash.
- 3. Rotate the "TUNE" knob (15) to adjust the minute, then press the "M/F" button (20) again, the station presets will flash.
- 4. Rotate the "TUNE" knob (15) to select the station preset, then press the "M/F" button (20) again, the volume level will flash.
- 5. Rotate the "TUNE" knob (15) to select the then press the "M/F" button (20) again.
- 6. Select the duration of Alarm 1 (from 5 to 99 minutes).
- 7. Finally, press the "M/F" button (20) to confirm. The "Alarm 1" sign will be displayed on the LCD panel, indicating that Alarm 1 is activated, the radio will turn on/off according to the particulars of the Alarm 1 settings.

NOTE: When setting the Alarm, if there is no change in the default settings, you can just press the "M/F" button (20) or the "STORE" (19) button to skip for faster operation.

## **SETTING ALARM 2**

- 1. Turn off the radio, press the "STORE" button (19) for 3 seconds to enable Alarm 1. The hour digits on the LCD panel will flash.
- 2. Following the similar procedures for setting the Alarm 1 except that the "M/F" button should be changed to the "STORE" button (19). When these steps are finished, the "Alarm 1" sign will be displayed on the LCD panel, indicating that Alarm 2 is activated, the radio will turn on/off according to the particulars of the Alarm 2 settings.
- If there are conflicts in the two alarm settings, the alarm settings with the later time will replace the alarm settings of an earlier time.
- The settings of alarm(s) is/are always valid unless the alarm(s) is/are deactivated.

#### **DEACTIVATING THE ALARMS**

#### **Deactivating Alarm 1**

Turn off the radio, press "M/F" button (20) once, the "Alarm 1" sign will

disappear from the LCD panel, Alarm 1 settings are deactivated.

#### **Deactivating Alarm 2**

Turn off the radio, press "STORE" button (19) once, the "Alarm 2" sign will disappear from the LCD panel, Alarm 2 settings are deactivated.

#### **TUNING TO STATIONS**

There are 4 methods of tuning to stations with this radio. When receiving stations in the AM and SW bands, please note the changes of the ladder style signal level indicator. The more ladders indicate the stronger the signal or vice versa.

#### **TUNING BY ROTATING THE FLYING KNOB**

Using the "TUNE" knob (15).

- 1. Turn on the radio, select the desired band.
- 2. Use one finger to touch on the rough surface of "TUNE" knob (15) for fast tuning.
- 3. When nearer to the frequency, use two fingers to grip on the adjacent sides of the "TUNE" knob (15) for slower and fine-tuning. Stop tuning when the desired frequency is reached.
- When tuning with the "TUNE" knob (15), FM step is 25 KHz., AM (LW, MW and SW) step is 1 KHz.
- The fastest speed for flying know tuning is 80 steps per cycle.

#### **TUNING BY DIRECT INPUT OF FREQUENCY**

When the frequency of a station is know, you can input the frequency for fastest tuning. You can even input any frequencies across the bands.

- 1. Turn the radio on, press the numerical buttons according to the frequency
- 2. Press the appropriate confirm button:

FM – "BAND-" button (7) MW & SW – "BAND+" button (9).

```
Example 1: FM 89.80 MHz. 
        (8) \rightarrow (9) \rightarrow (8) \rightarrow"BAND-"
            (no need to enter 0 after the decimal place for FM) 
         Example 2: MW 810 KHz. 
(8) \rightarrow (1) \rightarrow (0) \rightarrow"BAND+"
         Example 3: LW 120 KHz. 
(1) \rightarrow (2) \rightarrow (0) \rightarrow"BAND+"
         Example 4: SW 15340 KHz.
```
 $(1) \rightarrow (5) \rightarrow (3) \rightarrow (4) \rightarrow (0) \rightarrow$ "BAND+"

- Please input all the numerical buttons by not longer than 3 seconds.
- When inputting a frequency that is out of range of the radio, the error message of "Err" will be displayed on the LCD panel.
- The smallest steps for inputting frequencies: AM: 1 KHz.; FM: 100 KHz.

#### **TUNING BY AUTOMATIC SCANNING**

You can use the "BAND-" (7) and "BAND+" (9) buttons to automatic searching and scanning of stations.

- 1. Turn on the radio, select the appropriate meter band.
- 2. Press the "BAND-" (7) or "BAND+" (9) buttons to automatically search for stations. When a station is found, scanning will ceased for about 3 seconds for trial listening, scanning will continue after 3 seconds if there is no action.
- 3. You may wish to use the "TUNE" knob to fine tune a station that is successfully searched.
- 4. Pressing any button on the radio panel would terminate automatic scanning.
- Tuning steps for automatic scanning: FM 100 KHz.; MW 1 KHz.; SW 5 KHz.
- Automatic scanning will search for stations in the selected meter bands continuously.

#### **TUNING BY RECALLING MEMOERY PRESETS**

- 1. Turn on the radio, press the "M/F" button (20), the "MEM" sign will be displayed on the LCD panel.
- 2. Rotate the "TUNE" knob (15) will in turn list the stored station memory presets.
- 3. If you remember the memory preset number of a particular station, you can input the preset number by pressing the numerical keys, followed by pressing the "M/F" button (20) to retrieve the relevant station quickly.
	- The unregistered preset number will be skipped when rotating the "TUNE" knob (15).
	- When inputting an unregistered preset number, the error message of "Err" will be displayed on the display panel.

#### **STORING MEMORY PRESETS**

This radio has 268 memory presets, of which 12 presets are used internally for the bands. The references of the remaining 256 memory presets of station frequencies are as follows:

PAGE 0 00 01 02 03 04 05 06 07 08 09 0A 0B 0C 0D 0E 0F

PAGE 1 10 11 12 13 14 15 16 17 18 19 1A 1B 1C 1D 1E 1F

PAGE 2 20 21 22 23 24 25 26 27 28 29 2A 2B 2C 2D 2E 2F

PAGE 3 30 31 32 33 34 35 36 37 38 39 3A 3B 3C 3D 3E 3F

PAGE 4 40 41 42 43 44 45 46 47 48 49 4A 4B 4C 4D 4E 4F

PAGE 5 50 51 52 53 54 55 56 57 58 59 5A 5B 5C 5D 5E 5F

PAGE 6 60 61 62 63 64 65 66 67 68 69 6A 6B 6C 6D 6E 6F

PAGE 7 70 71 72 73 74 75 76 77 78 79 7A 7B 7C 7D 7E 7F

PAGE 8 80 81 82 83 84 85 86 87 88 89 8A 8B 8C 8D 8E 8F

PAGE 9 90 91 92 93 94 95 96 97 98 99 9A 9B 9C 9D 9E 9F

PAGE A A0 A1 A2 A3 A4 A5 A6 A7 A8 A9 AA AB AC AD AE AF

PAGE b b0 b1 b2 b3 b4 b5 b6 b7 b8 b9 bA bB bC bD bE bF

PAGE C C0 C1 C2 C3 C4 C5 C6 C7 C8 C9 CA CB CC CD CE CF

PAGE d d0 d1 d2 d3 d4 d5 d6 d7 d8 d9 dA dB dC dD dE dF

PAGE E E0 E1 E2 E3 E4 E5 E6 E7 E8 E9 EA EB EC ED EE EF

PAGE F F0 F1 F2 F3 F4 F5 F6 F7 F8 F9 FA FB FC FD FE FF

#### **Method 1:**

- 1. Turn on the radio, tune to the station to be stored to the memory presets. Hold the "STORE" button (19) to enter into the memory-preset mode, the "MEM" sign will flash on the LCD panel.
- 2. Rotate the "TUNE" knob (15) to assign a memory preset reference.
- 3. Press the "STORE" button (19) once to save the present station frequency to the memory preset.

#### **Method 2:**

Using this method can store up to 100 station frequencies only, i.e. memory preset references from 1 to 99.

- 1. Turn on the radio, tune to the station to be stored to the memory presets.
- 2. Press the numeric keys for the desired memory preset reference (1 to 99), then press the "STORE" button (19) to check, press the "STORE" button (19) again to save.

#### **DELETING MEMORY PRESETS**

#### **To Delete One Memory Only**

- 1. Turn the radio on, while holding down the "STORE" button (19), rotate the "TUNE" knob (15) and observe the frequency changes on the LCD panel, the "MEM" sign will flash.
- 2. Locate the station frequency to be deleted.
- 3. While holding the "STORE" button (19), press the "TIME" button (4). The memory preset reference will become blank, the "MEM" sign on the LCD display will disappear. Instead, the "VOL" sign will appear on the LCD display.
- 4. You have successfully deleted a memory preset.

#### **To Delete All Memories**

While pressing these fours keys all at the same time, all the memory presets stored in the radio will be completely erased: "SLEEP", "HOLD", "TIME" and "RESET".

#### **USING THE LOCK FUNCTION**

To prevent accidental operations of the radio, the lock function will help to keep the radio to stay at its current condition.

- 1. Press the "HOLD" button (3), the lock sign will appear on the LCD panel. At this time, no other keys can function except the "HOLD" button (3) to release the lock. However, if the radio is turned on before using this lock function, pressing the "SLEEP" button (1) can turn off the radio.
- 2. To cancel the lock function, press the "HOLD" button (3) for more than 1 second, the lock sign will disappear from the LCD panel, all the other buttons will become functioning again.

#### **BACKLIGHTING**

There are three backlighting modes for this radio: normal backlight, continuous backlight, and no backlight.

1. Normal backlight: When pressing the buttons during operation, the orange lights on the LCD and the buttons will light up. It will be turned off automatically after 15 seconds if no other buttons are pressed.

- 2. Continuous backlight: When using the AC Adaptor with the radio, the backlights will be on continuously.
- 3. No backlight: Push the backlight switch to the "OFF" position.

## **TONE SELECTION**

#### **FM STEREO / MONO (ST/MO)**

Stereo mode is good for listening FM music programs with strong transmission signals. Press the "SSB" (6) button will switch from Mono to Stereo or vice versa. Mono mode should be used for listening to weak signal stations.

#### **NEWS / MUSIC**

When listening to musical programs, set the News/Music Switch (14) to "MUSIC", or set the switch to "NEWS" when listening to news.

#### **NARROW / WIDE BANDWIDTH**

When listening to MW, SW and LW stations, using the appropriate bandwidth could enhance reception results. This radio is a dual conversion radio, the first IF is 55.845 MHz., and the second IF is 450 KHz.

Use the Narrow/Wide Switch (14) to select the most suitable bandwidth for listening:

Wide: bandwidth is 6 KHz., better sound quality but selectivity is ordinary Narrow: bandwidth is 4 KHz., sound is dull but selectivity is good.

#### **RESET FUNCTION**

The IC inside the radio may be affected by outside interference, resulting in the radio not operating properly. When this occurs, use a sharp and thin object to press the Reset Hole (2). The radio will be back to normal, all memory presets are still there, but you will have to re-set the clock.

# **LINE OUT**

This radio can provide good audio signals to outside amplifiers. The sound quality when connected in this way is much better than the sound from the speaker of the radio. The line output signal of this radio is unaffected by the tone and volume controls on the radio.

## **EARPHONE**

A good quality stereo earphone is supplied with the radio. When using the earphone, the speaker on the radio will be disconnected. You can listen to quality FM stereo programs by using the earphone with this radio.

## **SSB/CW RECEPTION**

- 1. The SSB function is applicable from 100 29999 KHz. on this radio.
- 2. Press the SSB button (6), tune the SSB fine tune knob to set the BFO signal to zero beat.
- 3. Rotate the "TUNE" knob (15) to search for the SSB signal.
- 4. When the SSB signal is received, tune the SSB fine tune knob (12) to the position where the SSB signal is the clearest.

Most SSB and CW signals are often found in these frequencies:

 7000 – 7100 KHz. (LSB) 13107 – 13179 KHz. (USB) 14000 – 14305 KHz. (USB) 21000 – 21405 KHz. (USB)

Specifications of DEGEN DE-1103 Radio:

- 1. Frequency range FM: 76.00 – 108.00 MHz. AM: 100 – 29999 KHz. SW: 1710 – 29999 KHz. (11 m. to 90 m.)
- 2. Selectivity

FM: better than 10 uv. MW: better than 1 mv/m SW: better than 20 uv.

- 3. Shortwave selectivity: Wide better than 40 dB, Narrow – better than 50 dB
- 4. Second IF for AM: Wide less than 6 KHz., Narrow less than 4 KHz.
- 5. Line out is not affect by volume and tone controls of the radio.
- 6. Power:

 Battery: 4 x AA size battery DC : 8 V., 300 mA Recharge time:  $1 - 23$  hours

- 7. 3 inch internal speaker
- 8. FM stereo possible through the earphone
- 9. Dimensions: 165 x 105 x 29 mm / 6.5 x 4 x 1 inch, approximately
- 10. Weight: 300 gram / 11 oz. (not including battery).

PLEASE VISIT THE RADIO SECTION OF OUR EBAY SHOP FROM TIME TO TIME TO FIND MORE UPDATED & INTERSETING ITEMS: http://stores.ebay.com/V-COM-COLLECTIONS\_W0QQcolZ2QQdirZQ2d1QQd ptZ1QQsclZallQQsotimedisplayZ2QQtZkm